## Procédure de modification de l'encodage d'une page sous Chrome

Ouvrir le navigateur **Google Chrome**

Aller sur la page de l'extension **Set Character Encoding** sur le **chrome web store** :

[https://chrome.google.com/webstore/detail/set-character](https://chrome.google.com/webstore/detail/set-character-encoding/bpojelgakakmcfmjfilgdlmhefphglae)[encoding/bpojelgakakmcfmjfilgdlmhefphglae](https://chrome.google.com/webstore/detail/set-character-encoding/bpojelgakakmcfmjfilgdlmhefphglae)

Ajouter à Chrome :

Ajouter à Chrome

 $\triangleright$  Sur la page web dont l'encodage ne correspond pas :

clic droit, dérouler le menu **Set Character Encoding** et modifier l'encodage en **Western (ISO-8859-15)**

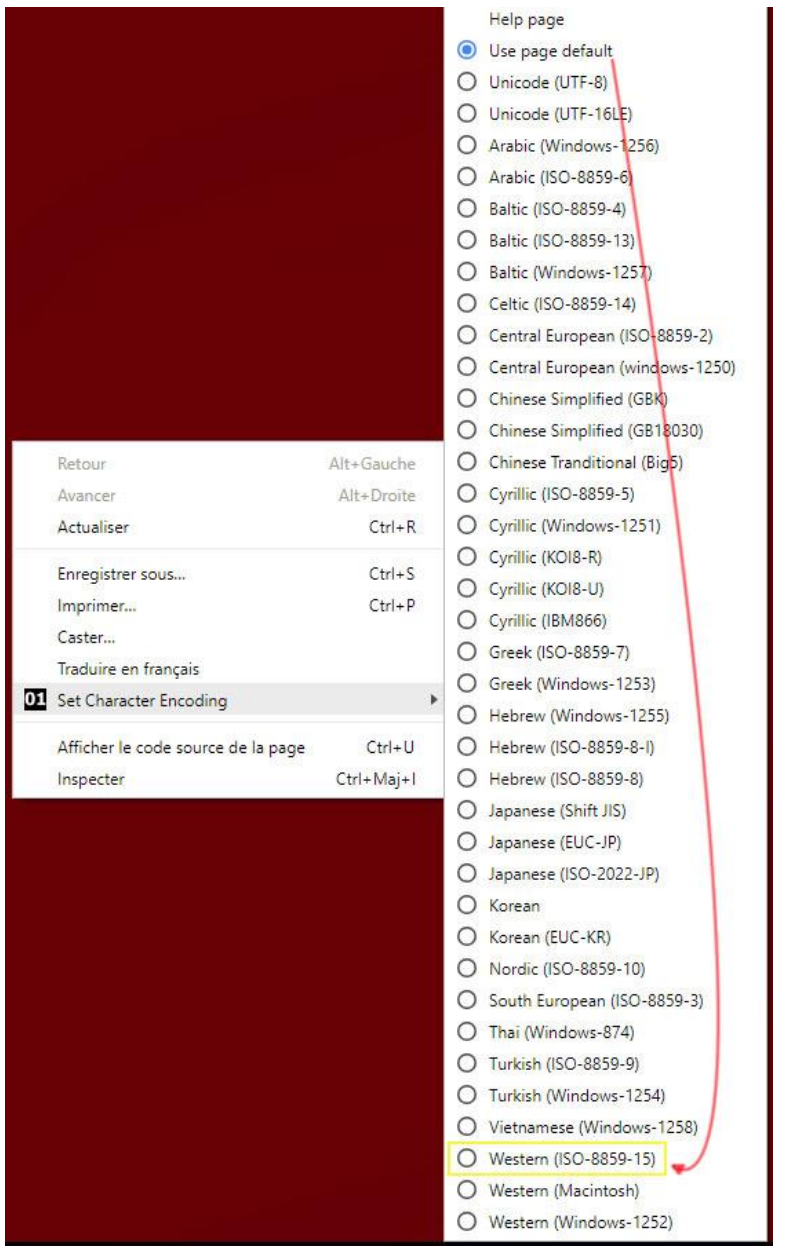

A la fin de la consultation, clic droit et remettre l'encodage sur **Use page default**